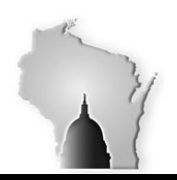

Department of Administration – State Controller's Office

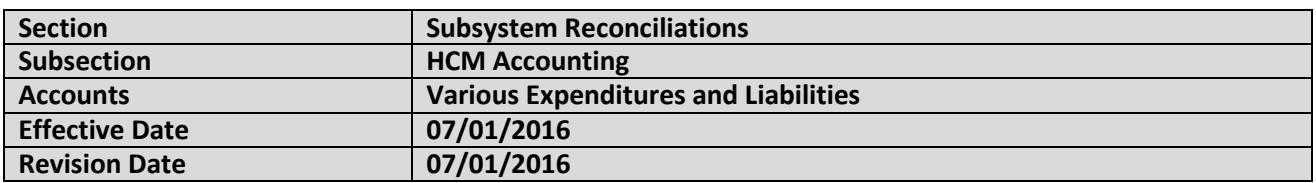

### **DESCRIPTION OF RECONCILIATION**

The chart field coding for each employee's salary and fringe expenditures, liabilities and net payroll is based on one of the following three input methods:

- 1. Position Funding Each employee has a designated position funding (accounting codes).
- 2. Task Profiles Agencies establish Task Profiles. Each Task Profile has pre-determined chart field strings. Employees chose from these Task Profiles to report the time they worked on each task.
- 3. Timesheets Employees may also record their time using timesheets, which allow more input flexibility.

Below is a sample of the coding for a single employee in HCM:

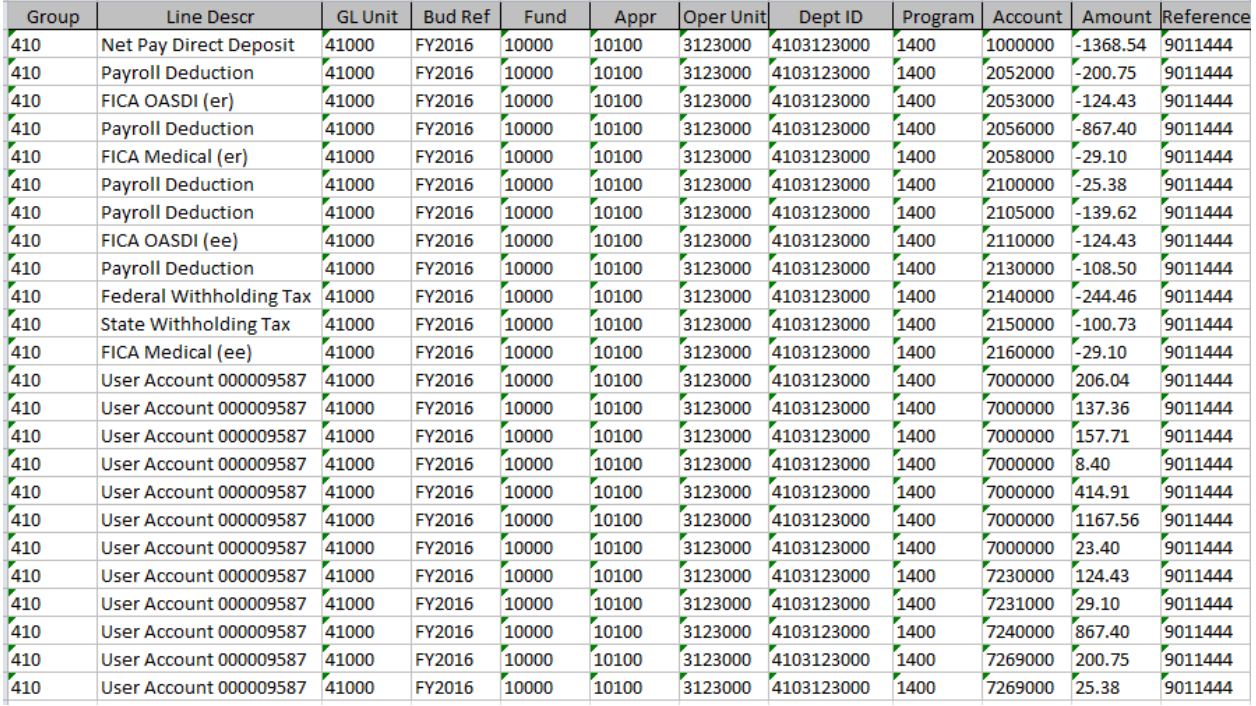

The information chart field coding for a payroll is transferred to the HR\_ACCTG\_LINE table in HCM. The HR\_ACCTG\_LINE table is then copied over to Finance, and then is posted to the Actuals Ledger with journals that start with "PAY". Liability transactions are summarized to the self-balancing chart-field level before posting. Payroll accounting data is not changed in HCM once the payroll is confirmed, so differences between HCM and Finance are due to changes made to either the HR\_ACCTG\_LINE table in Finance or changes to the journal before posting. Some of these changes are necessary because HCM allows some

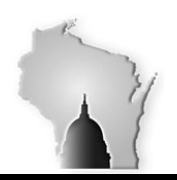

Department of Administration – State Controller's Office

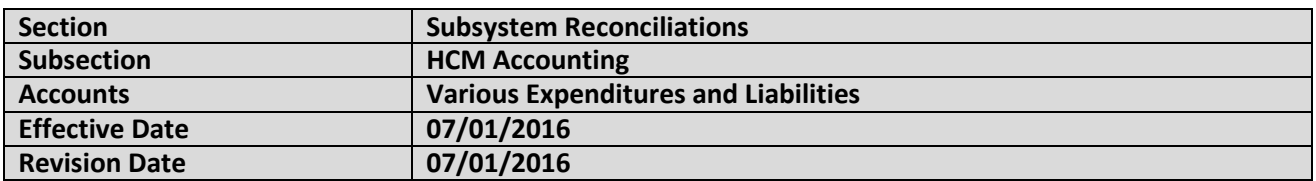

invalid chart field combinations to be entered as part of the task profile and time sheet processes. Without adjustments to the chart field coding, the transactions would not post to the Actuals Ledger.

The chart field coding is reconciled from the HR\_ACCTG\_LINE table to the actuals ledger, and the differences must be validated or corrected.

### **RECONCILIATION PROCEDURES**

Each pay period is reconciled individually, except for PP 2 and 3 which will need to be combined together since the Actuals Ledger information for those pay periods was combined.

The query to use in HCM (HR\_ACCTG\_LINE) is WI\_PY\_PAYROLL\_FUND\_RPT. The query to use in Finance (Actuals Ledger) is WI\_GL\_JOURNAL\_DETAILS

Make one worksheet for HCM and one worksheet for Finance. Add an additional column to both worksheets and use the concatenate formula in excel to combine the Account, Appropriation, Department, Activity, and Project chartfields together to allow you to compare HCM to Finance directly. Here is an example of the HCM side:

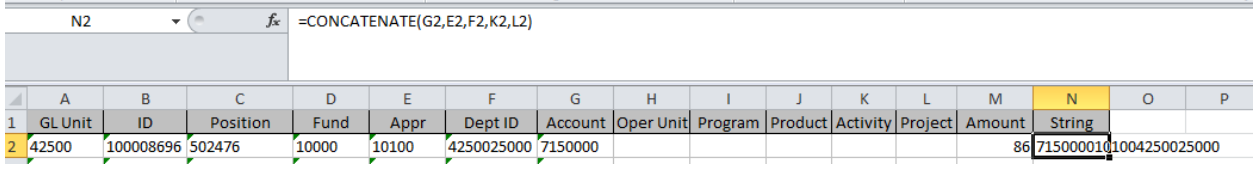

#### Here is an example of the Finance side:

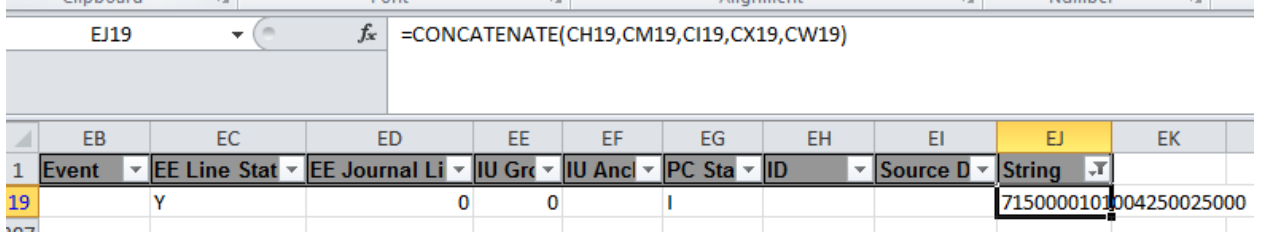

Create a Pivot table for both HCM and Finance information into the same worksheet. If you have multiple Finance payroll journals in the same tab you need to add the header row between pay periods. The only fields you need for both are the concatenated "String" as the row and the amount for the value. Use the Vlookup formula to look for each line in the other set of information:

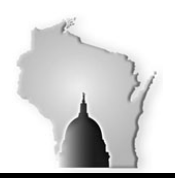

Department of Administration – State Controller's Office

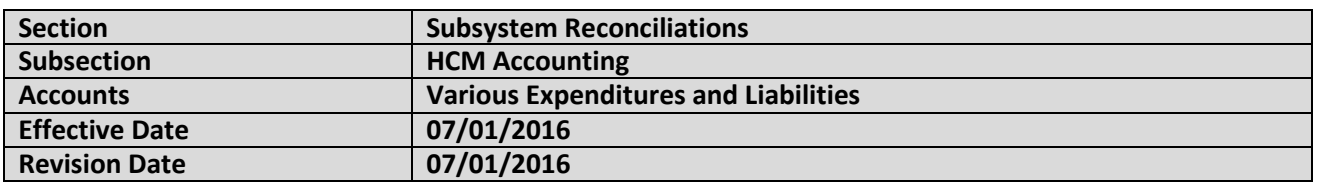

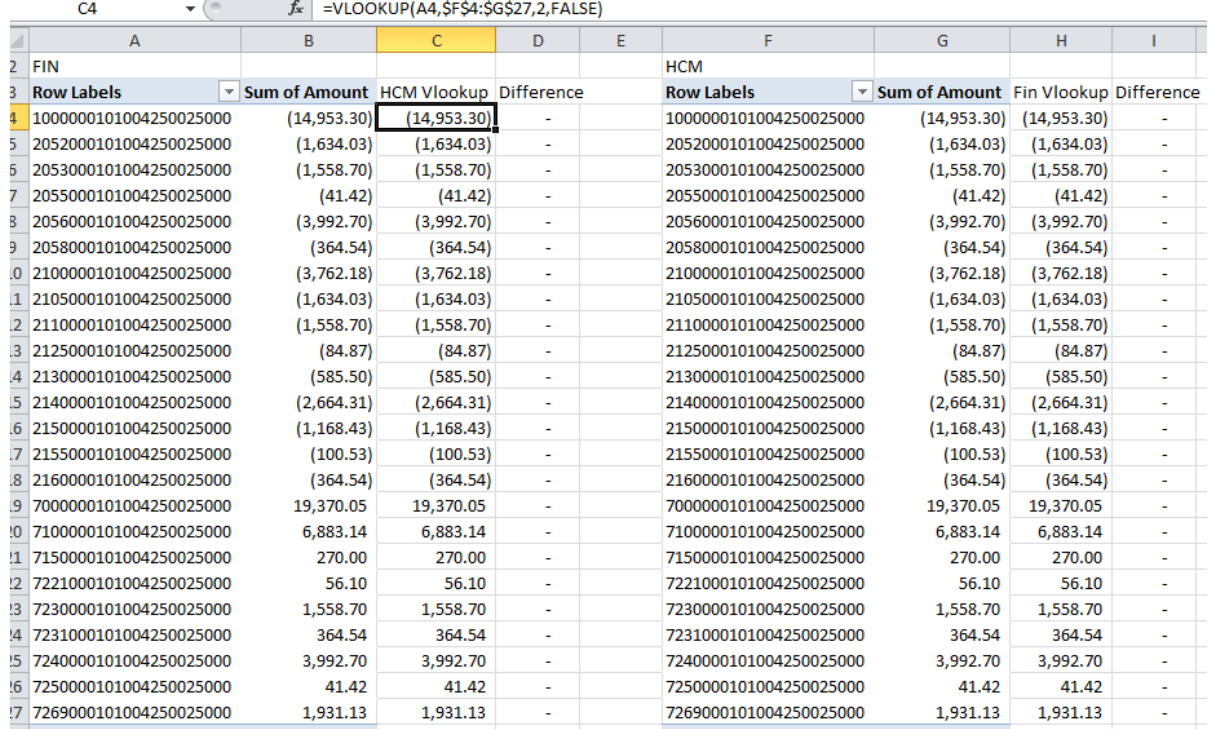

If there are any differences you can copy the string from either side and put them into a filter on the HCM or Finance source pages to try to identify the difference:

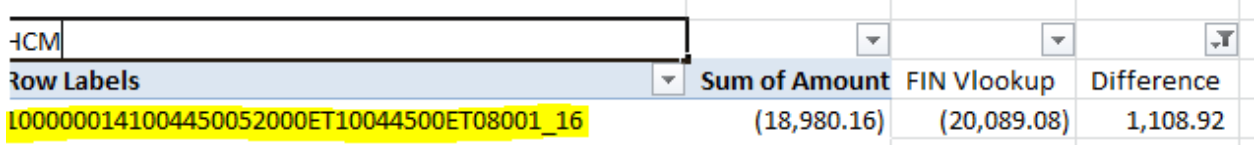

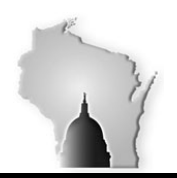

## Department of Administration – State Controller's Office

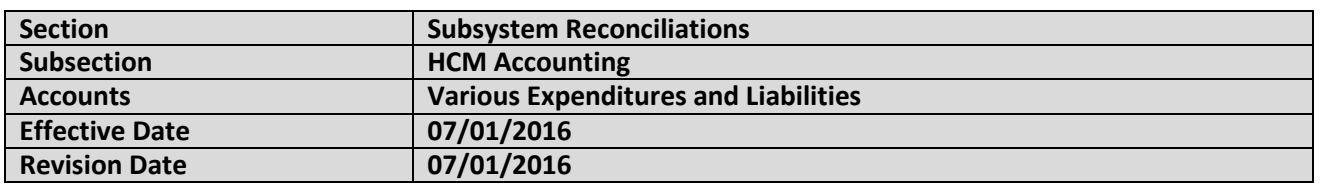

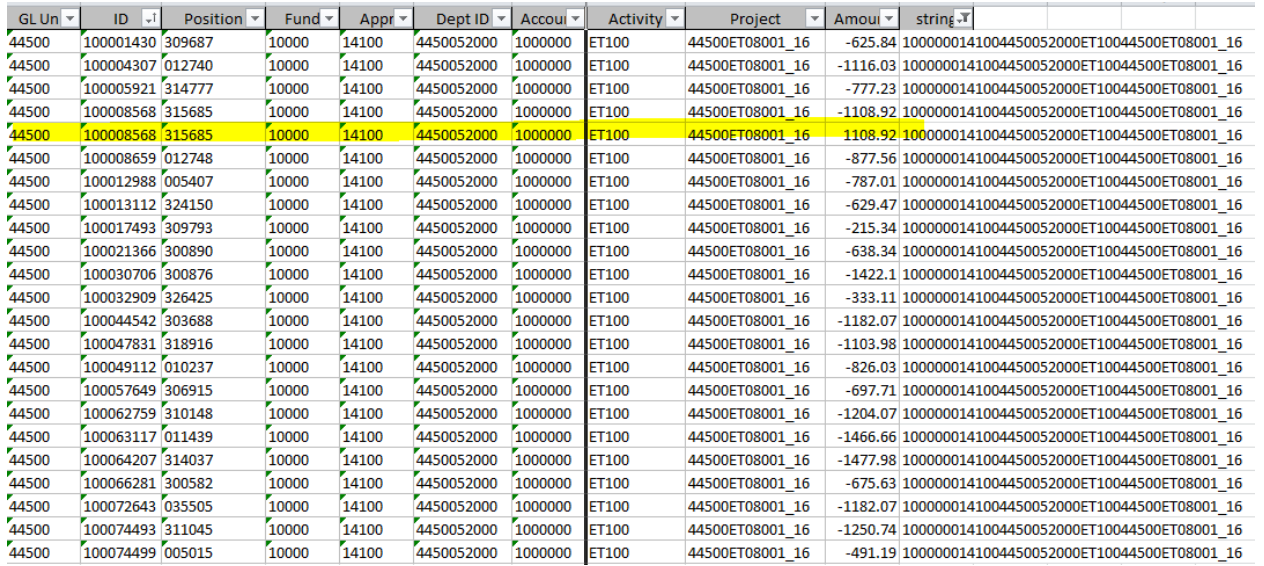

Investigate the differences to verify the payroll journals against HCM.

To separate the Chart field string, you may use the following three formulas:

For account use = left (Cell with string, 7) For appropriation use = mid (Cell with string, 8, 5) For department use = mid (Cell with string, 13, 10)